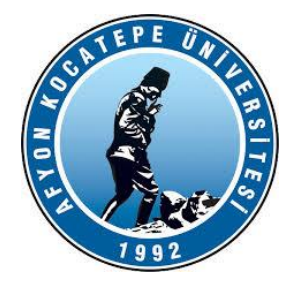

# GÖRÜNTÜ İŞLEME

DERS-2

AFYON KOCATEPE ÜNİVERSİTESİ AFYON KOCATEPE ÜNİVERSİTESİ

Teknoloji Fakültesi Mekatronik Mühendisliği Görüntü İşleme Dersi

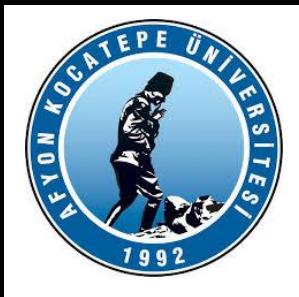

Teknoloji Fakültesi Mekatronik Mühendisliği Görüntü İşleme Dersi

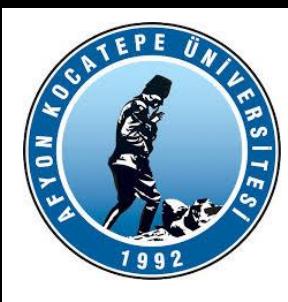

### **Transpoze veya devrik kavramı:**

Satırlar ve sütunlar yer değiştir.

>> B=[1 2;3 4;5 6]  $B =$ 1 2 3 4 5 6  $>> A=B'$  $A =$ 1 3 5 2 4 6

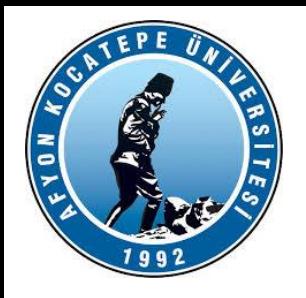

**Matris, Vektör birleştirme**

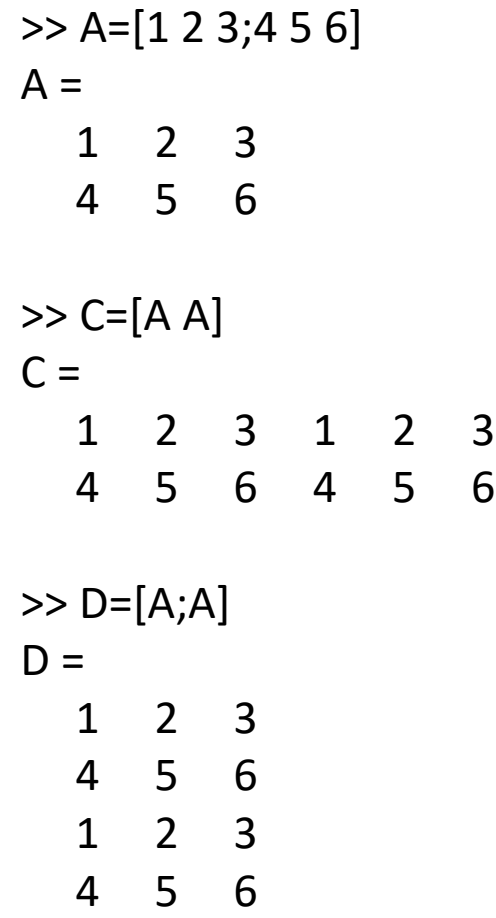

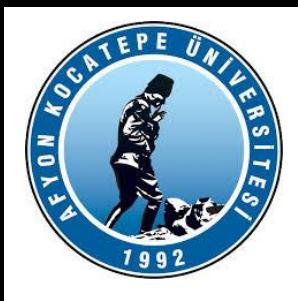

### *Matrislerin Bileştirilmesi*

*Bir matris başka matrislerin bileşiminden oluşabilir.*

```
>>A = [1 2 3; 4 5 6; 7 8 9]>>B=[A 10*A,-A [1 0 0;0 1 0;0 0 1]]
```
 $B =$ 

```
1 2 3 10 20 30
```

```
4 5 6 40 50 60
```
7 8 9 70 80 90

- $-1 2 3 1 0 0$
- $-4 5 6010$

```
-7 - 8 - 9001
```
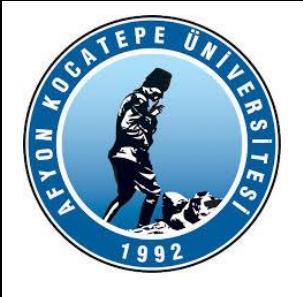

## MATLAB ile ANALİZ

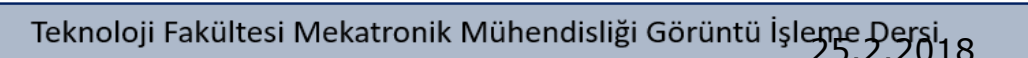

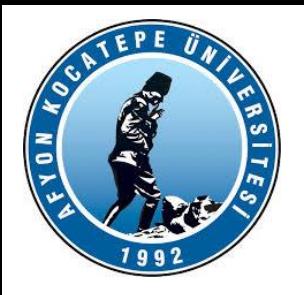

Determinant : Satır ve sütun sayısı aynı olan bir A matrisinin determinantı aşağıda

tanımlanmıştır.

$$
\left|A\right|{=}\sum_{k=1}^na_{ik}C_{ik},\quad i=1,\cdots,n
$$

### **Matris İşlemleri (DETERMİNANT):**

*Verilen bir X matrisi için:*

```
» X=[ 2 -1; 5 8]
X =
  2 -1 
  5 8 
» DETERMINANT=det(X)
DETERMINANT=
  21
```
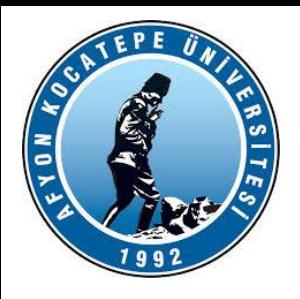

Matris İnversi: Matrisin kendisiyle çarpılması sonucu birim matrisi veren matrise,

matrisin inversi veya tersi adı verilir. Her matrisin inversi bulunmamaktadır.

### **Matris İşlemleri (Tersini alma):**

*Verilen bir X matrisi için: » X=[ 2 -1; 5 8];*

*Tersini alma işlemi:* 

*» Y=inv(X)*

*Y =*

*8/21 1/21 -5/21 2/21*

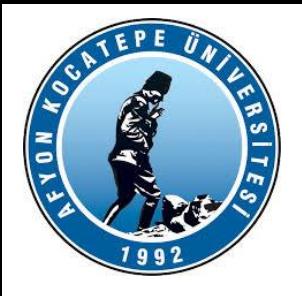

#### Özel Vektör Yapıları

- Tüm elemanları sıfır olan n elemanlı satır vektör.  $zeros(1, n)$ :
- Tüm elemanları sıfır olan n elemanlı sütun vektör.  $zeros(n,1)$ :
- Tüm elemanları bir olan n elemanlı satır vektör. ones $(1,n)$ :
- $ones(n,1)$ : Tüm elemanları bir olan n elemanlı sütun vektör.
- $rand(1,n)$ : Elemanları 0 ile 1 arasından rastgele seçilmiş n elemanlı satır vektör.
- $rand(n,1)$ : Elemanları 0 ile 1 arasından rastgele seçilmiş n elemanlı sütun vektör.
- Ortalaması 0 ve standart sapması 1 olan normal dağılımlı randn $(1,n)$ : elemanlardan oluşan n elemanlı sütun vektör.
- $randn(n,1)$ : Ortalaması 0 ve standart sapması 1 olan normal dağılımlı elemanlardan oluşan n elemanlı sütun vektör.

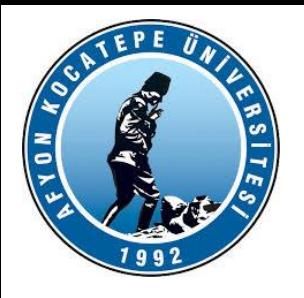

#### **Özel Matrisler:**

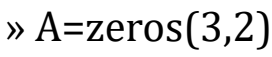

0 0

0 0

0 0

0 0 0

 $A =$ 

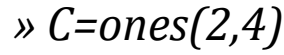

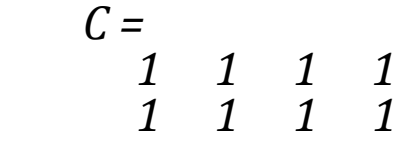

2x4 boyutunda 1 matrisi oluşturur.

3x2 boyutunda 0 matrisi oluşturur.

*» D=ones(3)*

» B=zeros(3)  $B =$ 0 0 0 0 0 0 *D = 1 1 1 1 1 1 1 1 1*

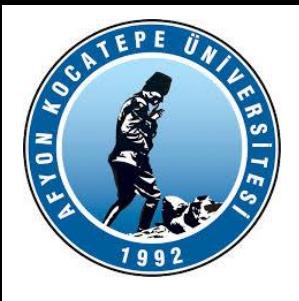

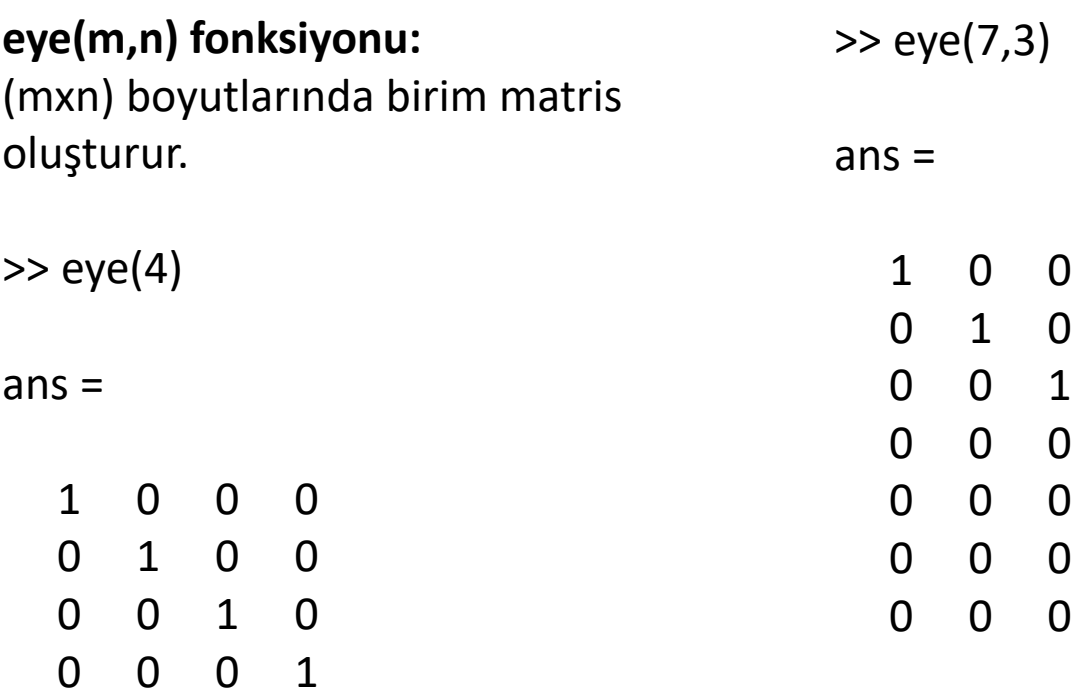

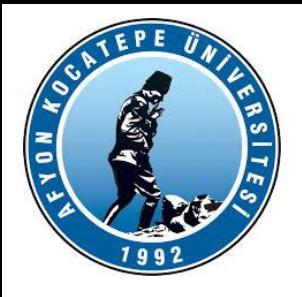

Örnek: Aşağıdaki matrisi oluşturunuz.

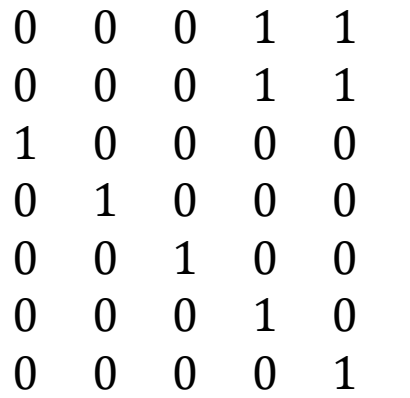

#### Yanıt:

 $>> A1 = zeros(2,3);$ >> A2=ones(2);  $>> A3 = eye(5);$  $>> A=[A1 A2; A3];$ 

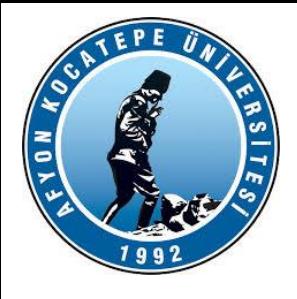

### MATLAB ile ANALİZ

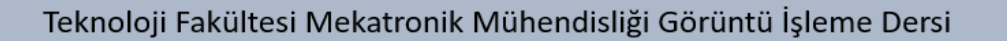

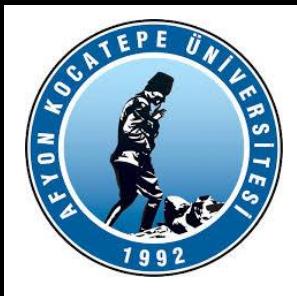

**linspace komutu**  başlangıç – bitiş değeri ve ELEMAN SAYISI'nı belirterek de bir vektör oluşturabiliriz.

**linspace : Başlangıç değeri x1, bitiş değeri x2 olan n elemanlı eşit aralıklı bir dizi oluşturur.**

```
y =linspace(1,11,6)
```
 $y =$ 1 3 5 7 9

 $\ge$  s=linspace(-10,10,4) (-10 ile +10 arasını 4 eşit parçaya ayırdı)

 $S =$ 

-10.0000 -3.3333 3.3333 10.0000

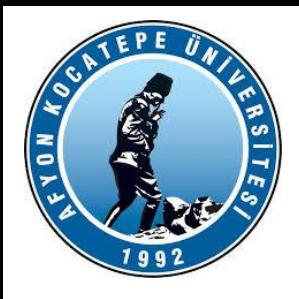

### **logspace(a, b, n) komutu**

Logspace : Başlangıç değeri 10<sup>a</sup> ,bitiş değeri değeri 10<sup>b</sup> olan n elemanlı ve elemanları arasındaki katları eşit olan bir dizi oluşturur.

- $x = logspace(1,5,3)$
- $X =$
- 10 1000 100000

şeklinde bir vektör elde ederiz.

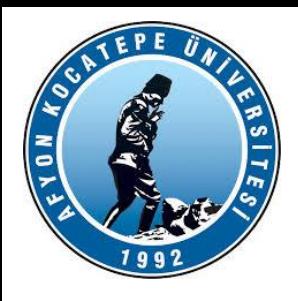

### *Aritmetiksel İşlemlerde Öncelik Durumu:*

Tek bir aritmetiksel durum içinde birden fazla durum bir arada bulunabildiğine göre hangi işlemin öncelik hakkına sahip olunduğunun bilinmesi yerinde olacaktır. Aşağıda MATLAB'da kullanılan işlemlerde işlemlerin öncelik listesi verilmiştir.

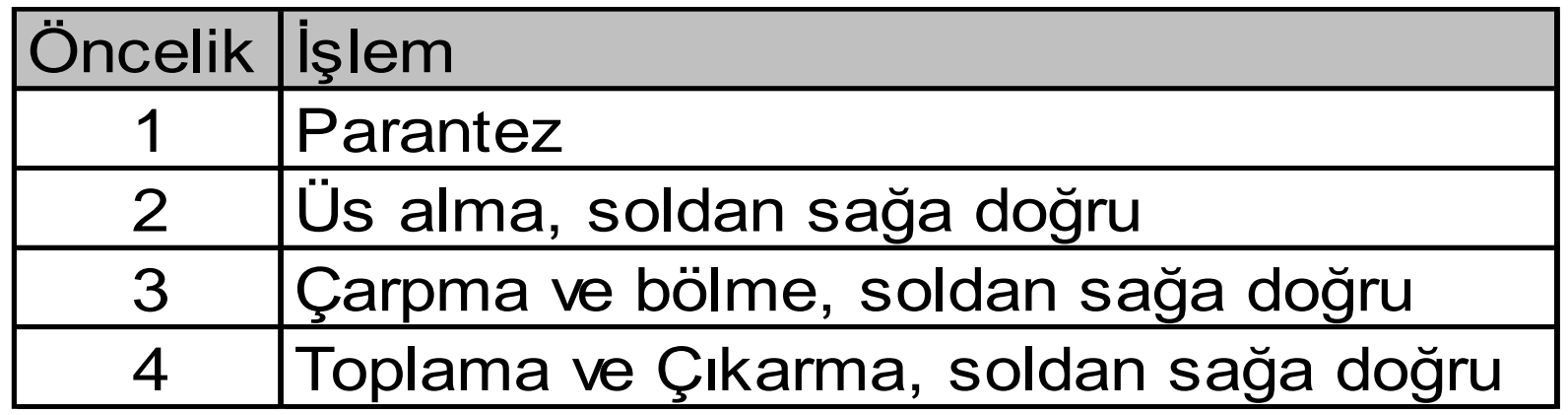

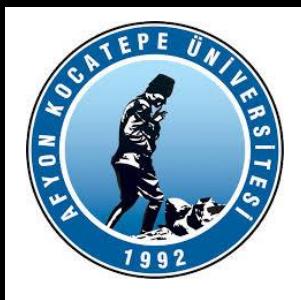

### **İfadeler:**

MATLAB diğer programlama dillerine göre daha avantajlıdır. Bir çok programlama dilinden farklı matematiksel ifadeler sunar ve bu ifadeler bütün matrisleri içerirler . İfadelerin temel blokları

- **Değişkenler**
- **Sayılar**
- **Operatörler**
- **Fonksiyonlar'dır.**

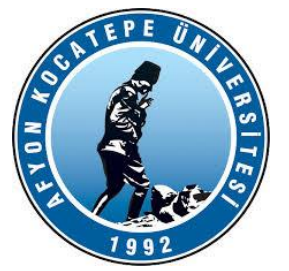

### **Değişkenler:**

MATLAB'da, herhangi bir tip tanımlaması veya boyut ifadesine gerek yoktur. MATLAB, yeni bir değişken ismi ile karşılaştığında, otomatik olarak ans isminde bir değişken oluşturur ve uygun bir bellek miktarı ayırır. Eğer değişken zaten varsa, MATLAB gerekli bir bellek ayırdığında içeriği değişir. Örneğin,

### **ogrenci\_sayı=51**

ogrenci\_sayı diye isimlendirilen 1x1 matrisi oluştur ve 51'i yükle.

değişken bir skaler sayıya eşit olabildiği gibi

**[2000x2000] 'lik bir matris de olabilir.**

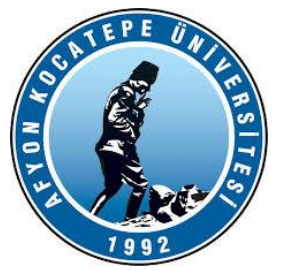

### **Değişkenler:**

Değişken isimleri; bir harfden, sayıdan veya alt çizgiden oluşur. sayısının tarafından takip edilen harftan oluşurlar. MATLAB, sadece değişken isminin ilk 31 karakterini kullanır. **MATLAB, büyük ve küçük harfe duyarlıdır, büyük harf ile küçük harfi ayırdeder. A ve a değişkenleri aynı değildir.** 

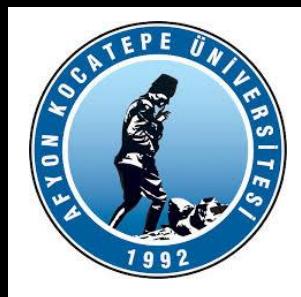

### **Sayılar:**

MATLAB'da sayılar yaygın olarak kullanılan onluk tabanda ifade edilirler. Bunun yanısıra onluk tabanda üstel olarak veya i veya J olarak kompleks sayı biçimlerinde de ifade edilebilirler. Örnek olarak,

3 -99 0.00019.6397238 1.60210e-20 6.02252e231i -3.14159j 3e5i

sayıları gösterilebilir.

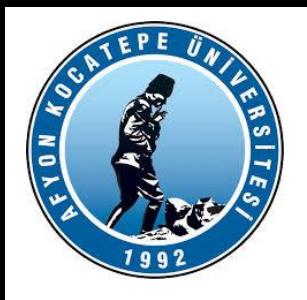

### **Fonksiyonlar**

Matlab'da bazı matematiksel islemler yaptırmak istediğimizde, **matematiksel fonksiyonları kullanırız.**

- Matlab'da matematiksel fonksiyonlar;
- a) Temel (**elemantary) fonksiyonlar; elfun**
- b) Özel (**special) fonksiyonlar; specfun**
- c) Veri (**data) fonksiyonları; datafun**
- d) Metin (karakter dizisi) (**string) fonksiyonlar; strfun**
- e) Dosya giris-çıkıs (**input-output) fonksiyonları iofun**
- f) Tarih-zaman (**time) fonksiyonları; timefun araç**
- kutusundadır.

**>>help strfun**

### **>>help datafun**

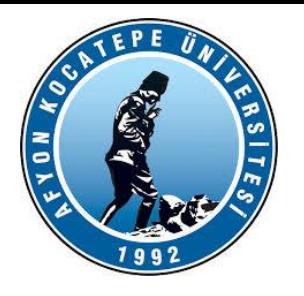

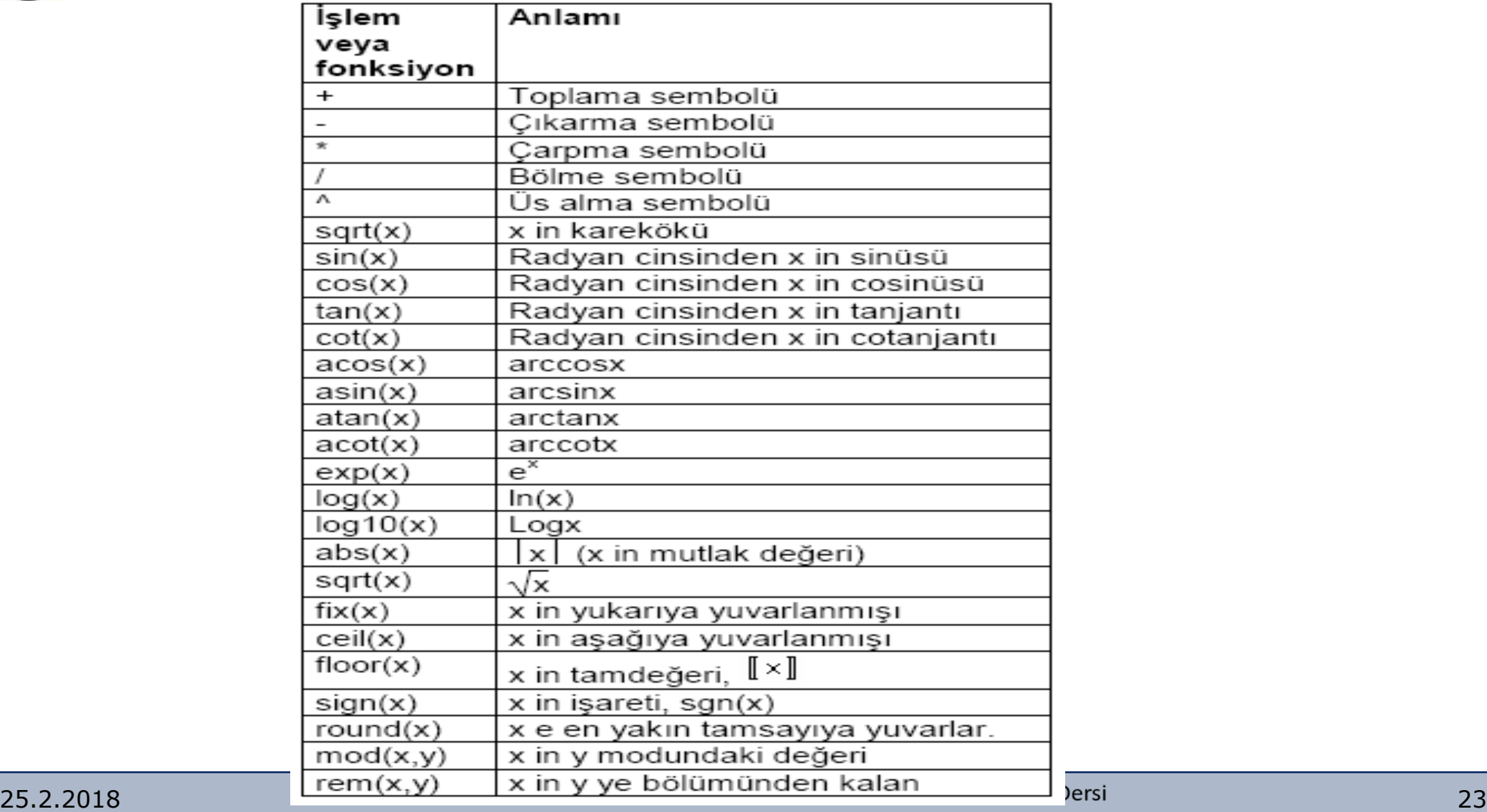

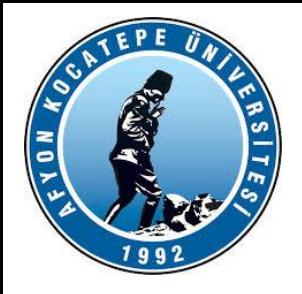

$$
\begin{aligned}\n&\times x = [-2.25 \ 4 \ -9i \ 3+4i] \\
&\times = \\
&-2.2500 \ 4.0000 \ 0-9.0000i \ 3.0000+4.0000i \\
&\times \text{abs}(x) \\
\text{ans} = \\
&2.2500 \ 4.0000 \ 9.0000 \ 5.0000 \\
&\times \text{angle}(x) * 180/pi \\
\text{ans} = \\
&180.0000 \ 0 \ -90.0000 \ 53.1301\n\end{aligned}
$$

Sonucun derece cinsinden bulunması için 180/pi ile çarpıldıını not ediniz.

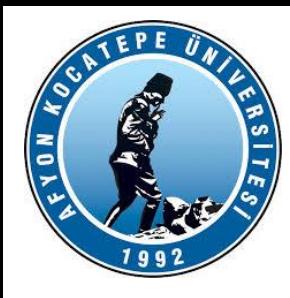

 $\sqrt{8}$  s=[0 1 -1 0.5 3^0.5/2];

**» 180/pi\*asin(s)**

 $ans =$ 0 90.0000 -90.0000 30.0000 60.0000

### **» 180/pi\*acos(s)**

 $ans =$ 90.0000 0 180.0000 60.0000 30.0000

**» 180/pi\*atan(s)**  $ans =$ 0 45.0000 -45.0000 26.5651 40.8934

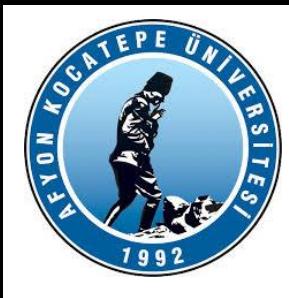

### **» sqrt(x)**  $ans =$ 0+1.5000i 2.0000 2.1213 -2.1213i 2.0000+1.0000i  $\triangleright$  **real(x)**  $ans =$ -2.2500 4.0000 0 3.0000  $\triangleright$  **imag(x)**  $ans =$ 0 0 -9 4 **» conj(x)**  $ans =$

-2.2500 4.0000 0+9.0000i 3.0000 -4.0000i

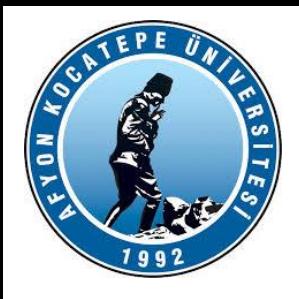

Matlab'de dört çeşit yuvarlatma yöntemi vardır:

- : Sıfıra doğru yuvarlatma yapar. fix
- : -∞'a doğru en yakın tamsayıya yuvarlatma yapar. floor
- : +∞'a doğru en yakın tamsayıya yuvarlatma yapar. ceil
- : En yakın tamsayıya yuvarlatma yapar. round

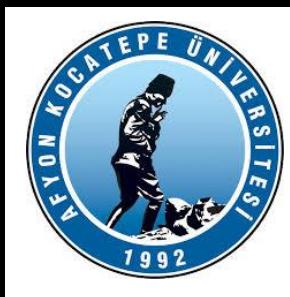

```
» k=[2 -3 4.1 -4.1 4.4 -4.4 4.5 -4.5 4.9 -4.9 4.999];
» round(k)
ans =2 -3 4 -4 4 -4 5 -5 5 -5 5
» fix(k)
ans =2 -3 4 -4 4 -4 4 -4 4 -4 4
» floor(k)
ans =2 -3 4 -5 4 -5 4 -5 4 -5 4
» ceil(k)
ans =2 -3 5 -4 5 -4 5 -4 5 -4 5
» sign([1 2 0 -4 -2.44])
ans =1 1 0 -1 -1
```
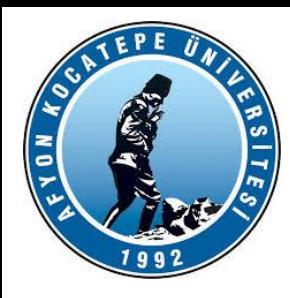

- $\sqrt{m}$ =[4 5]; b=[2 3];
- **» rem(m,b)**

 $ans =$ 

0 2

4 ü 2 ye bölünce 2 çıkar 0 kalır, 5 i 3 e bölünce 1 çıkar 2 kalır. Benzer bir fonksiyon **mod** olup detaylar için help mod komutundan yararlanabilirsiniz.

 $\triangleright$  x=[0 0.5 1 2 ]

 $\rightarrow$  **exp(x)** 

 $ans =$ 

```
1.0000 1.6487 2.7183 7.3891
```
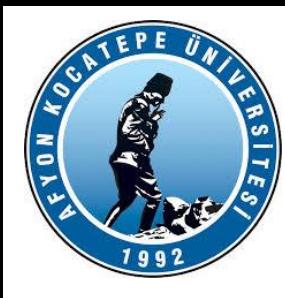

### **» exp(-x)**

```
ans =1.0000 0.6065 0.3679 0.1353
p=[0.25 1 exp(1) 10 1e2]p =0.2500 1.0000 2.7183 10.0000 100.0000
» log(p)
ans =-1.3863 0 1.0000 2.3026 4.6052
\gg log10(p)
ans =-0.6021 0 0.4343 1.0000 2.0000
```
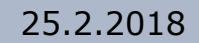

 $\sqrt{\frac{N}{N}}$ 

### **» tan([0 30 60 120 150 180]\*pi/180)**

0 0.5774 1.7321 -1.7321 -0.5774 0.0000

1.0000 0.8660 0.5000 0 -0.5000 -0.8660 -1.0000

 $ans =$ 

**» cos(r)**

0 0.5000 0.8660 1.0000 0.8660 0.5000 0.0000

 $ans =$ 

**» sin(r)**

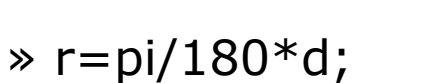

» d=[0 30 60 90 120 150 180];

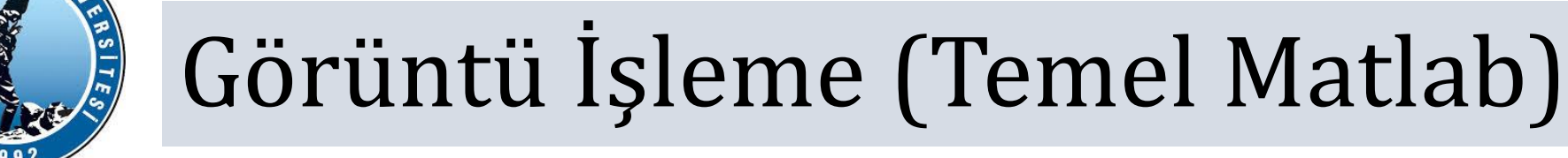

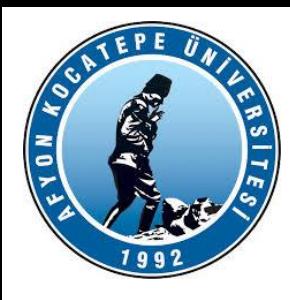

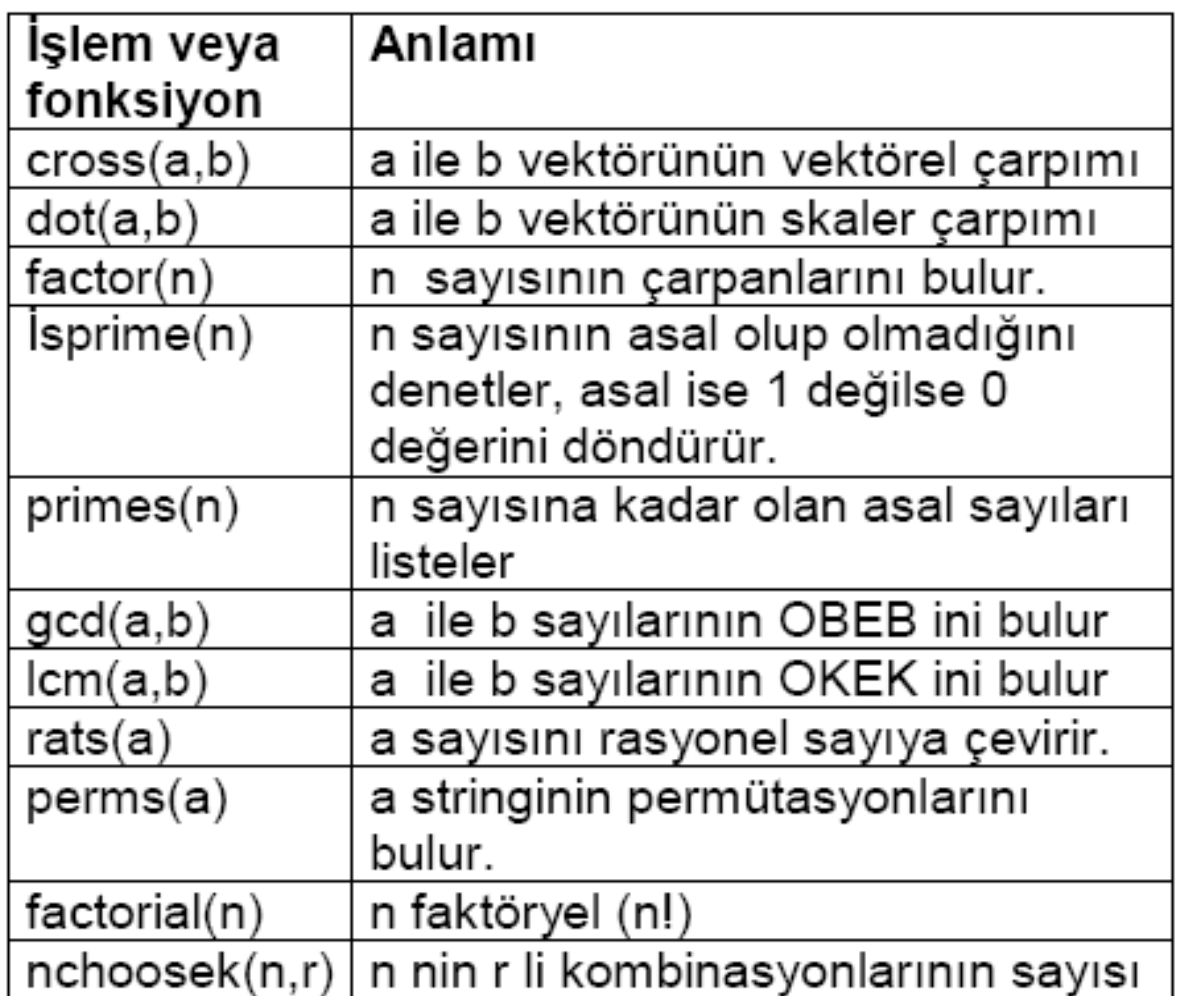

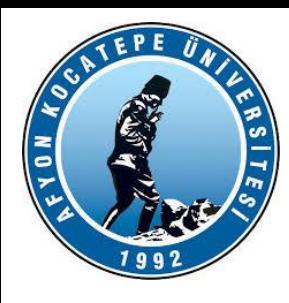

• Veri (**data) fonksiyonları; datafun**.

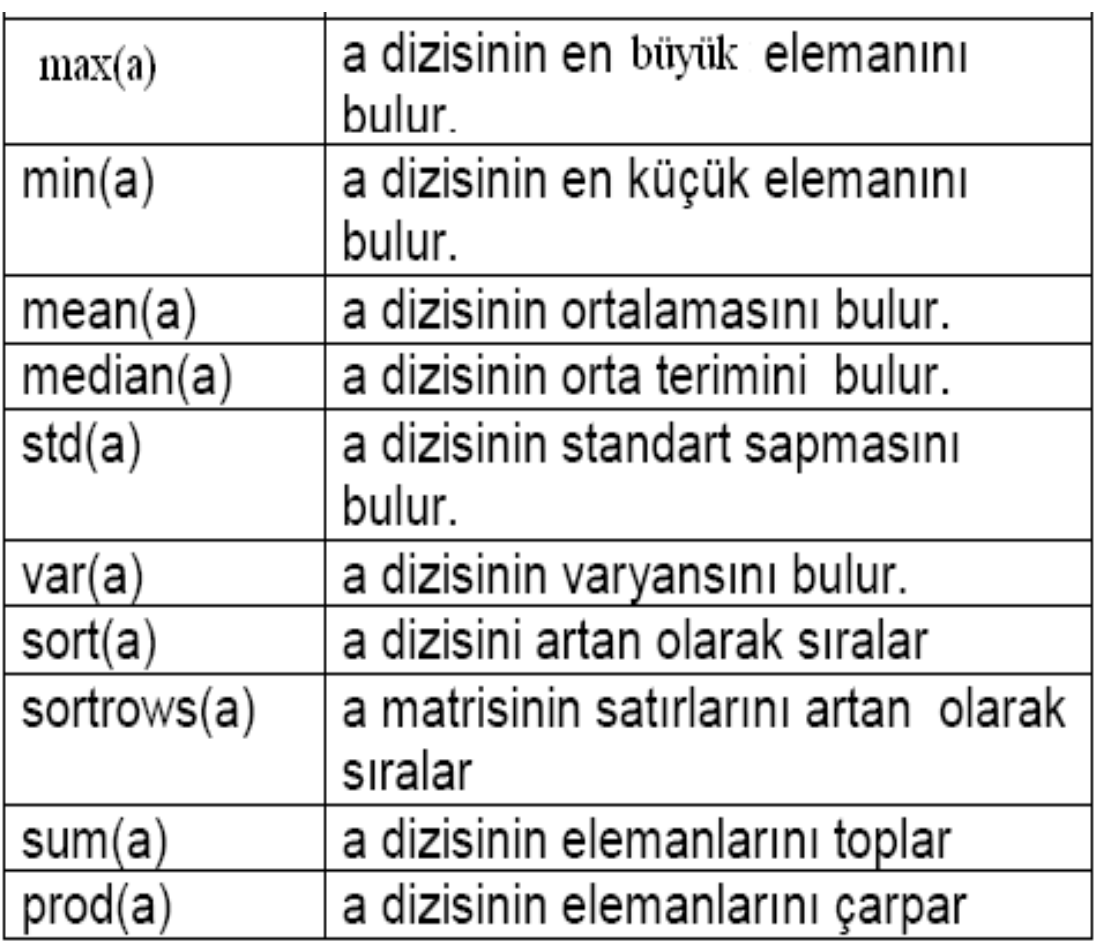

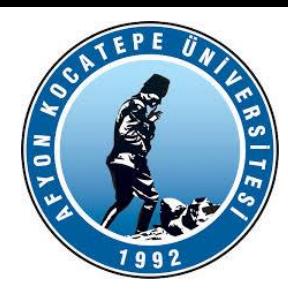

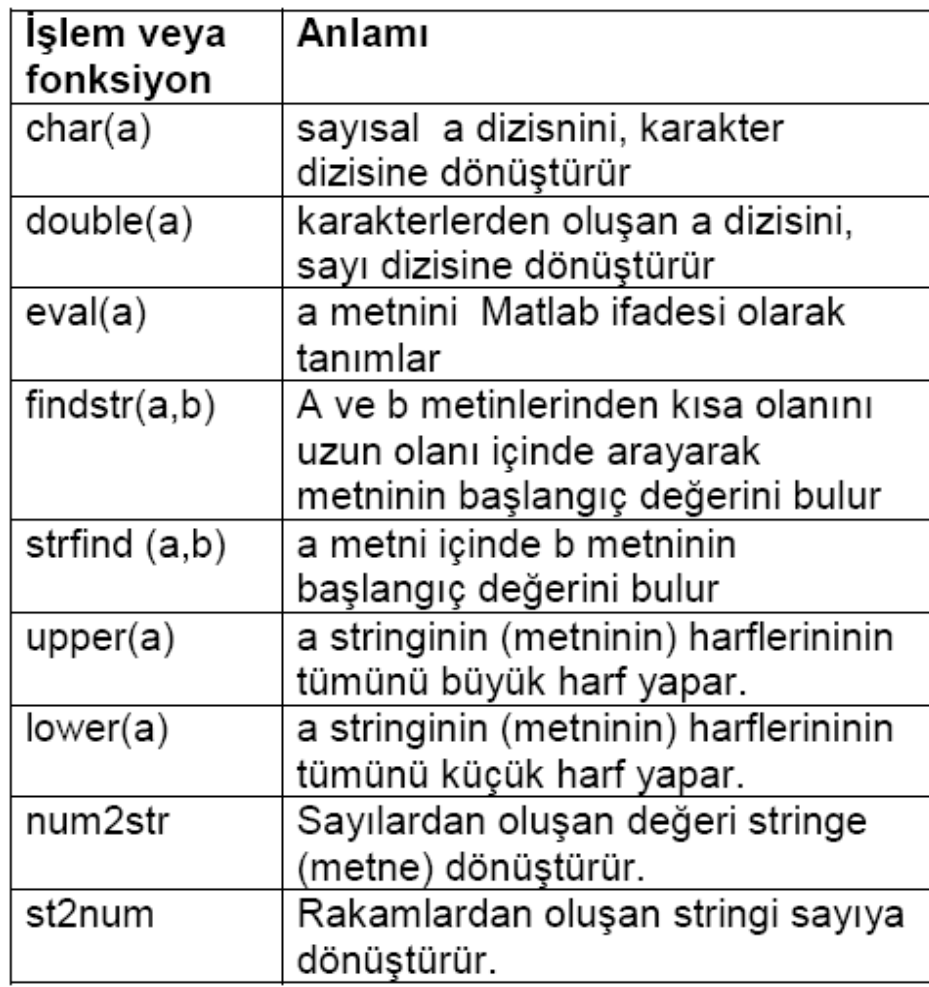

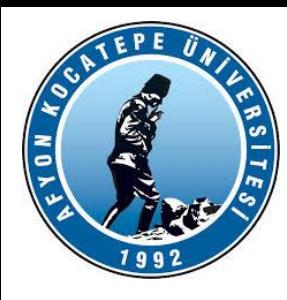

### Tablo-2.7. Özel Değişkenler

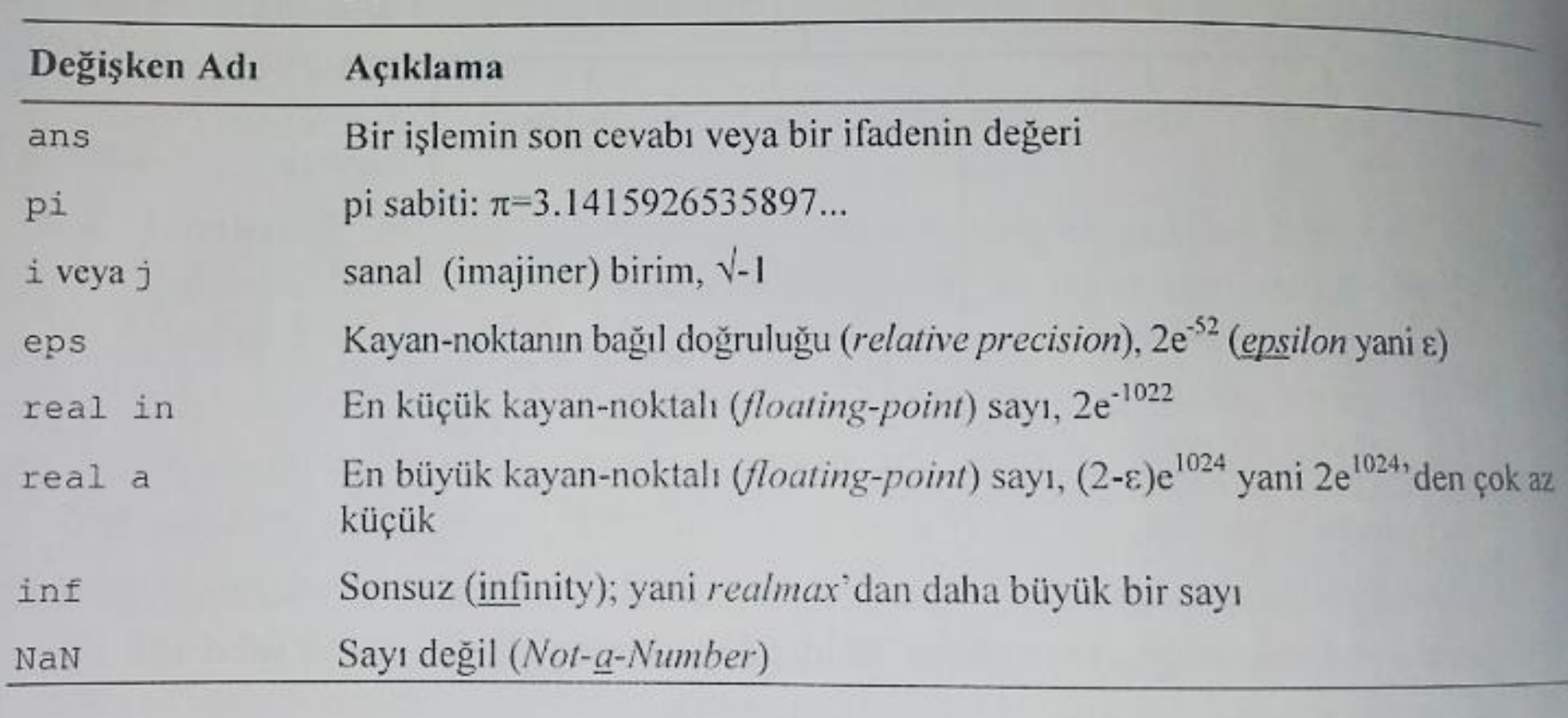

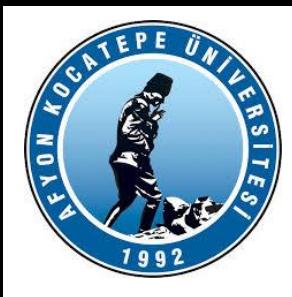

### **Operatörler**

#### **<**

...den küçük bağıntı işlemcisi. "<=" ...den küçük veya eşittir işlemcisi. C=A<B bildirimi A ve B matrisleri arasında eleman elemana karşılaştırma yapar ve aynı boyutta bir matrisi sonuçlandırır. C matrisinin elemanları; bağıntının gerçek olması halinde bir ve gerçek olmaması halinde de sıfır olarak atanır. A ve B matrisleri aynı boyutta olmalıdır. Yalnız birinin skalar olması halinde bu şarta gerek yoktur. Çünkü bir skalar ile karşılaştırılabilir.

Diğer bağıntı işlemcileri; >, >=, = =, ~ = şeklindedir.

#### **>**

...den büyük bağıntı işlemcisi. ">=" ...den veya eşittir işlemcisi.

**=** 

Bildirimleri atamak için kullanılır.

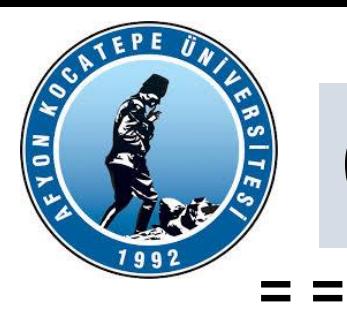

Mantıksal eşittir bağıntı (relational) işlemcisi.

### **&**

Mantıksal AND (ve): C=A & B bildiriminde; A ve B matrislerinin her ikisi de sıfırdan farklı elemanlara sahip olduğunda 1 ve sadece bir tanesi sıfır elemana sahip olduğunda da sıfır elemanlı bir matris sonuçlandırır. A ve B aynı olduğunda da sıfır elemanlı bir matris sonuçlandırır. A ve B nin aynı boyutta matrisler olması gerekir. Yalnız birinin sıfır olması halinde bu koşula gerek yoktur.

Mantıksal OR (veya): C=A | B bildirimi A ve B matrisleri sıfırdan farklı elemana sahip olduğunda, 1 ve her ikisinden birisi sıfır olduğunda sıfır elemanlı bir matris sonuçlandırır.

**~**

**|**

Mantıksal tamamlayıcı (complemet) NOT (değil) işlemcisi ~ = : Eşit değildir işlemcisi. B~= bildiriminde; A matrisi bir sıfır elemanına sahip olduğunda 1 ve sıfırdan farklı elemanlara sahip olduğunda 1 ve sıfırdan farklı elemanlara sahip olduğunda da sıfır elemanlı bir matrisi sonuçlandırır.

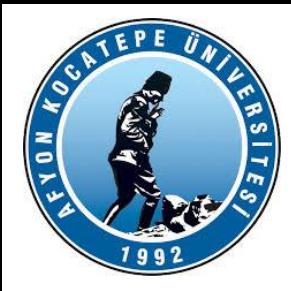

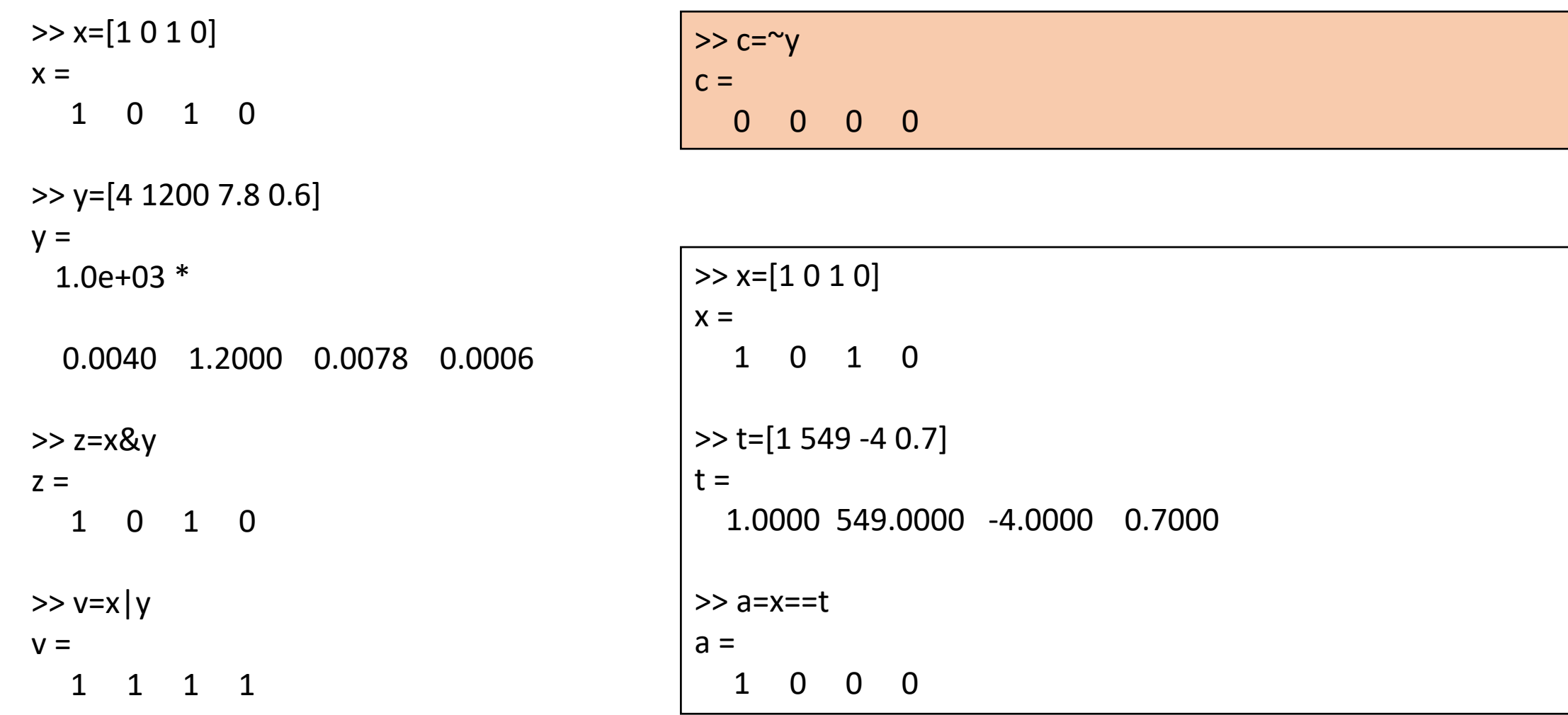

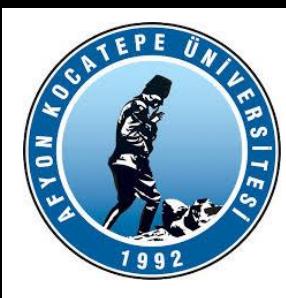

**Örnek-2.4:** Aşağıdaki formülde  $x_0 = 120$  m,  $v_0 = 7$  m/sn ve  $g = -9.81$  m/sn<sup>2</sup> ise  $t = 5$ sn için mesafe değerini,

$$
\text{message}_{\text{son}} = x_0 + v_0 t + \frac{1}{2}gt^2
$$

 $\mathbf{\circ}$ 

bulunuz.

### Cevap: >>  $x0 = 120$ ;  $v0 = 7$ ;  $g = -9.81$ ;  $t = 5$ ; >> mesafe\_son =  $x0 + v0*t + (1/2)*g*t^2$ mesafe son = 32.3750

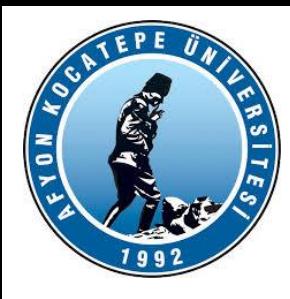

t= -1,1,2 değerleri için y'nin değerlerini bulunuz.

$$
y = \frac{2}{t^{(4/3)}} + 2,8t^{0.57} - \left(\frac{\Pi}{3}\right)^t
$$

>> t=[-1 1 2]; >> y=2./(t.^(4/3))+2.8.\*t.^0.57-(pi/3).^t y = -2.5657 + 4.4646i 3.7528 3.8537

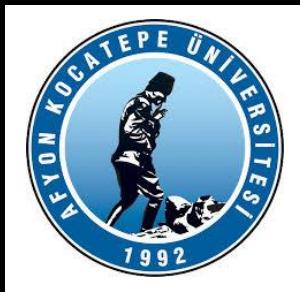

m=1,4 n=0,87 ve k=-2,2 için z değerini hesaplayınız.

$$
z = (2.3 - \frac{1}{\sqrt[3]{\Pi} + \frac{1}{mn}})^k
$$

>> m=1.4;n=0.87;k=-2.2; z=(2.3-(1/(pi^(1/3))+1/(m\*n)))^k z = 1.6510

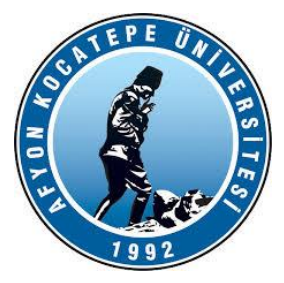

X=45, 60, 90 derece için y değerlerini bulunuz.

```
y=sin 4x - tan(x)\frac{x}{2}) + (2 \cos 0.6x)^3
```
1. yol: (derece)  $>> x=[45 60 90];$ >> y=sind(4.\*x) -tand(x/2)+ (2\*cosd(0.6.\*x)).^3  $y =$ 5.2447 2.7927 0.6246

```
2. yol: (radyan)
>> x=x*pi/180;
>> y=sin(4.*x)
-tan(x/2)+ (2*cos(0.6.*x)).^3
y =5.2447 2.7927 0.6246
```
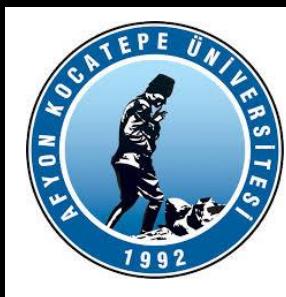

$$
x = 2,53.10^{-2}
$$
 ve At  $=$   $\frac{\pi}{4}$  ise  $z = \frac{x^{0.25}}{5 - x} + \Delta t$ işleminin

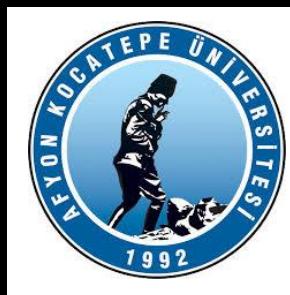

Örnek-2.6: 
$$
m = 1,2
$$
,  $n = 0,03$  ve  $k = -2,2$  için,  $s = \left(1 - \frac{1}{1 + \frac{1}{mn}}\right)^k$ değerini bulunuz.

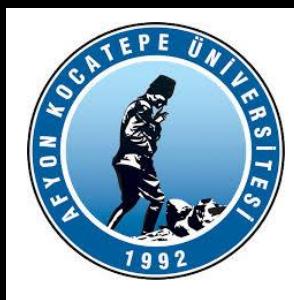

## $x = 45^{\circ}$  için (sin4x)-(2cosx)<sup>3</sup> ifadesinin değerini bulunuz.

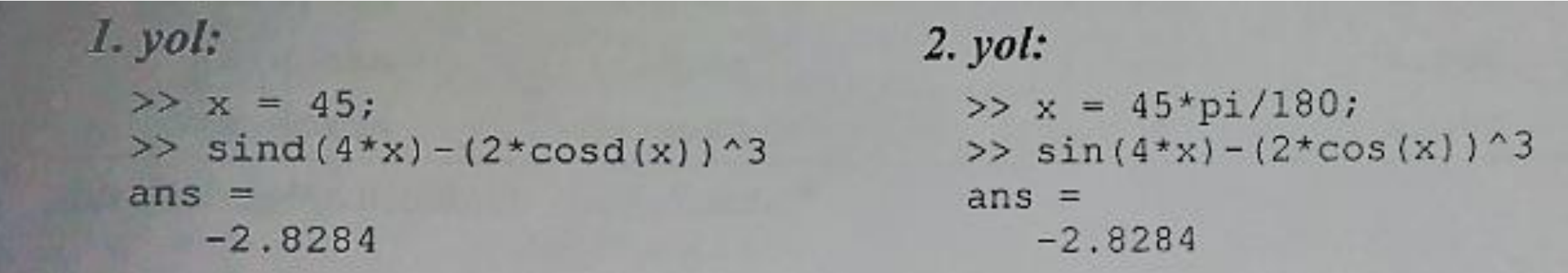

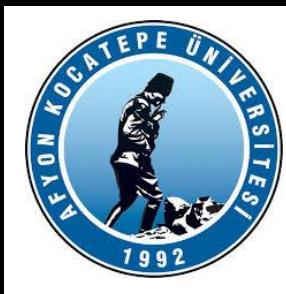

**Örnek-2.9:** 
$$
x = 35^\circ
$$
için,  $y = \frac{(\sin x - 1)^2}{1 - \cos 2x}$  ifadesinden  $z = y$ -tanx degerini bulunuz.

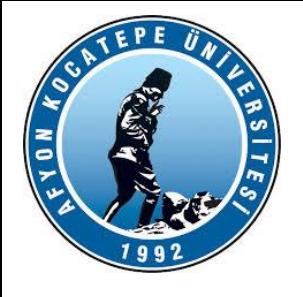

## MATLAB ile ANALİZ

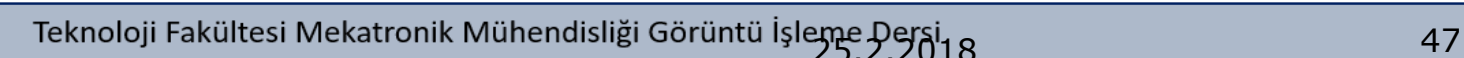

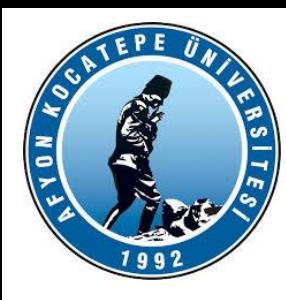

**Örnek-2.13:** Aşağıdaki ifadelerin değerlerini bulunuz.  
a) 
$$
f1 = \frac{\sqrt{(3+\sqrt{21})}}{5.10^{-2}} - \frac{e^{0.5}}{5e-3^{2/5}}
$$

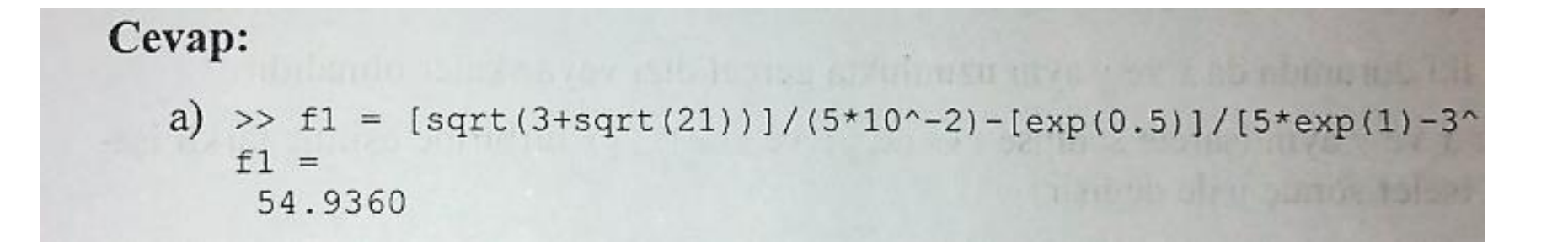

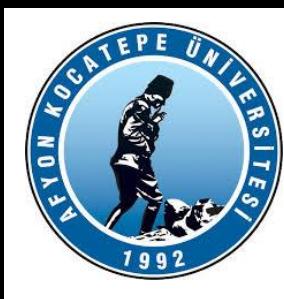

b) 
$$
f2 = \frac{\ln^2(30) - \log(\frac{\sqrt[3]{(55)^7}}{0.3.10^4})}{\ln(\frac{3}{20})}
$$

b) 
$$
>
$$
 £2 = [log(30) ^2 - log10(55 $^$  (7/3) / (0.3<sup>\*</sup>10<sup>4</sup>)] / (log(3/20))  
\n£2 =  
\n-5.7900

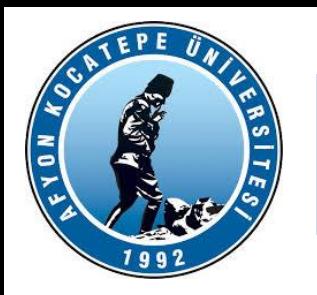

• 1'den 20'ye kadar olan tam sayıları sol sütuna, bunların karelerini sağ sütuna gelecek şekilde matris hazırlayınız.  $s2 =$ 

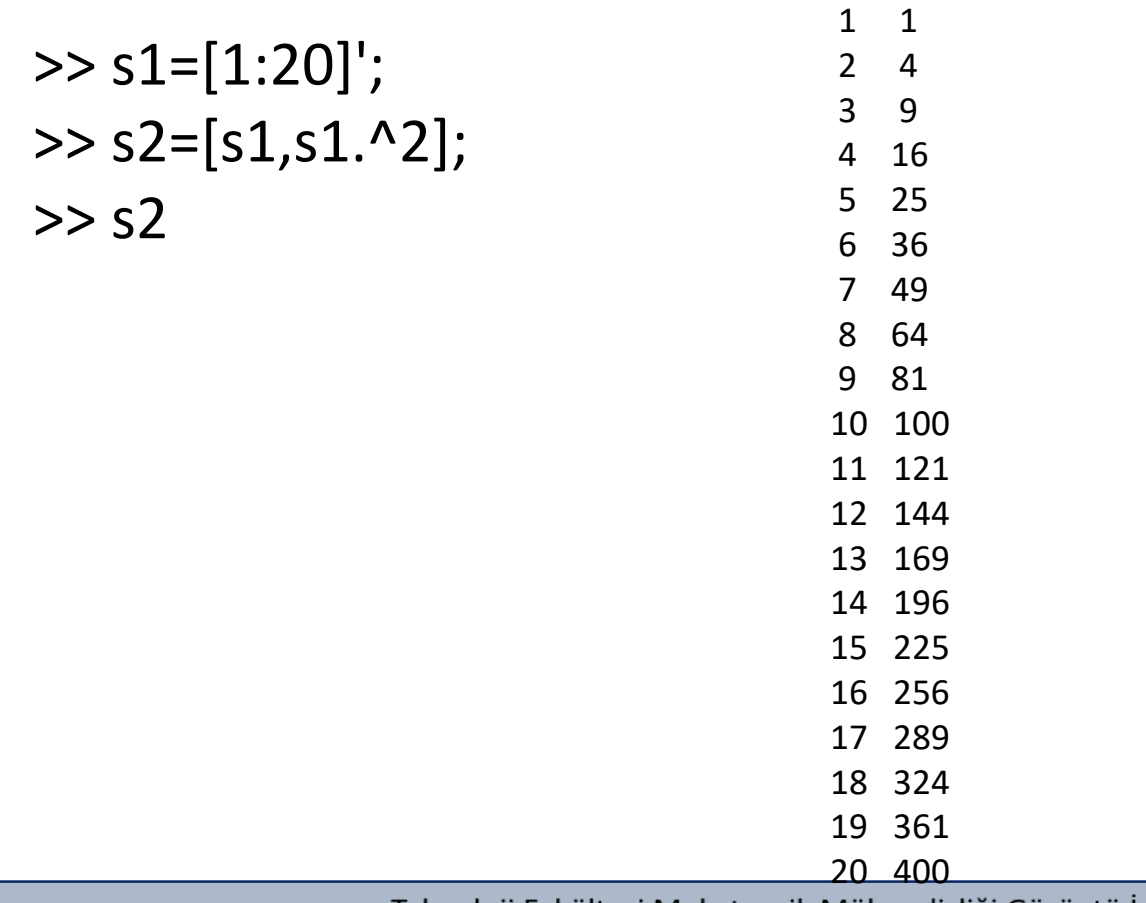

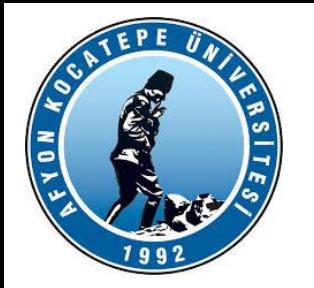

• 30 derecelik artımlarla 0 dereceden 360 dereceye kadar olan açıların [açı sin cos] formatında virgülden sonra 2 basamak hassasiyette değerlerini bulunuz.

tablo =

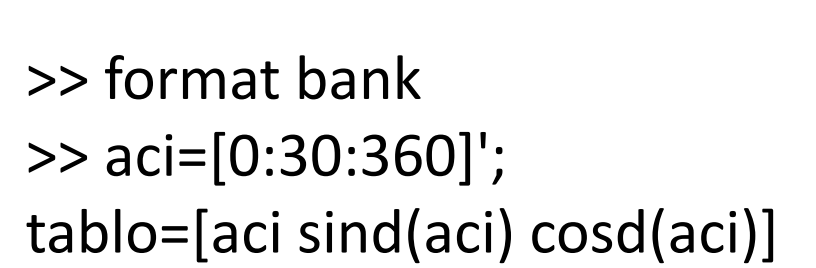

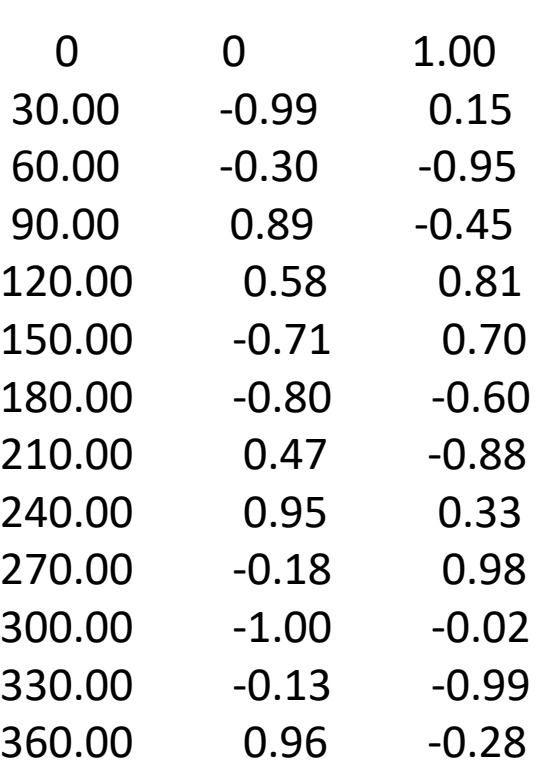

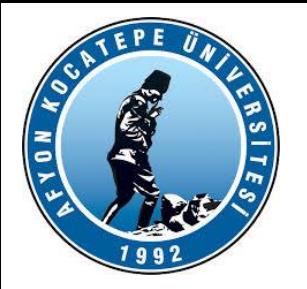

•  $x^3 - 4.2x^2 + 3.3x - 4$  fonksiyonunun kök ya da köklerini bulunuz.

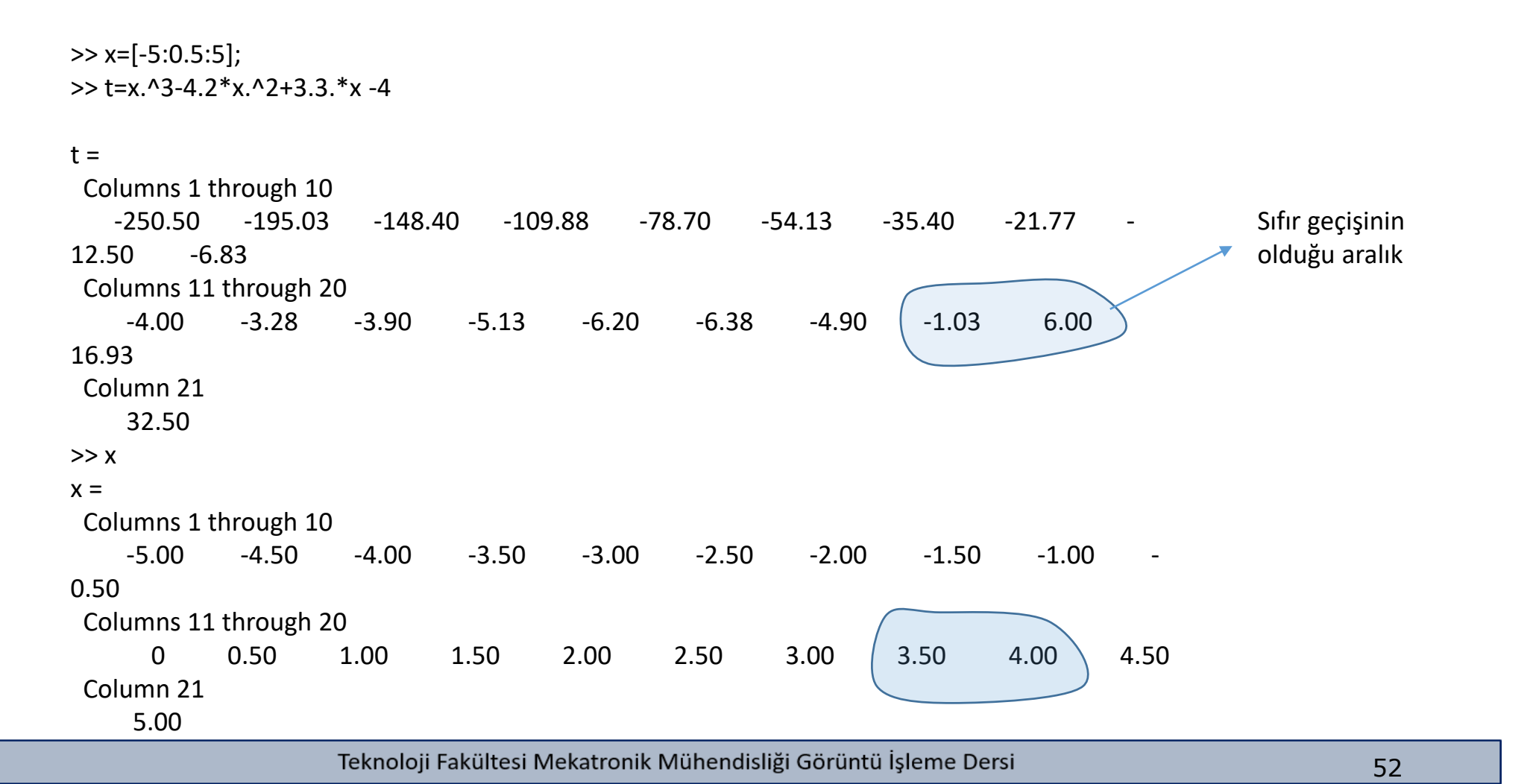

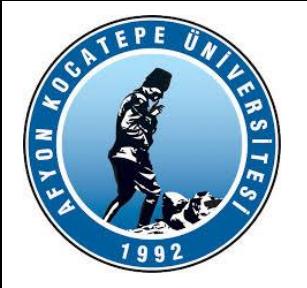

#### ٢H 1x5001 double

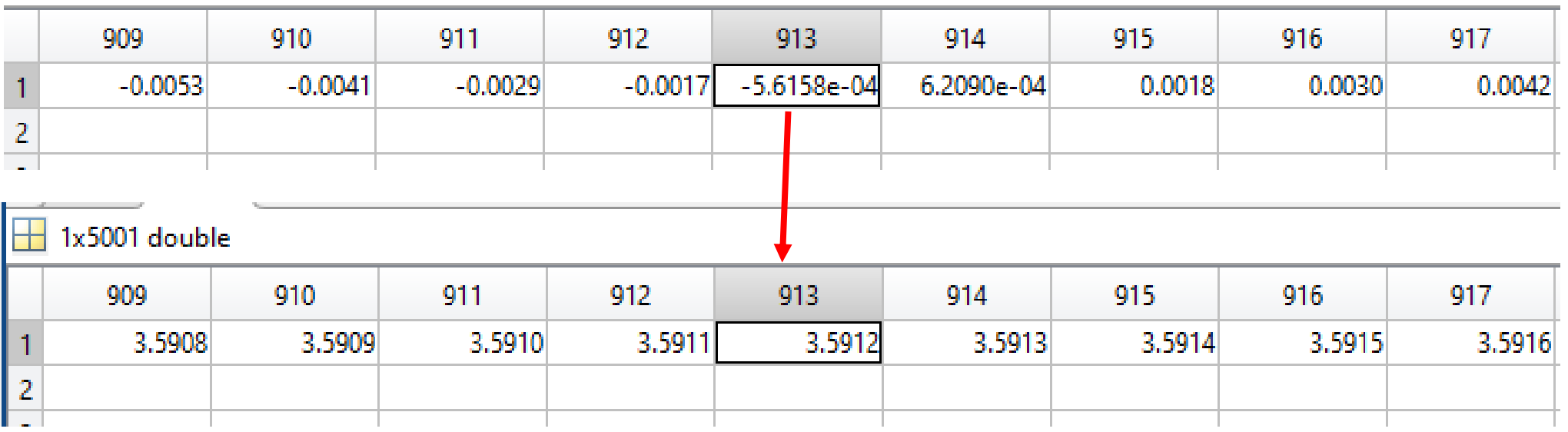

Kök: 3.5912

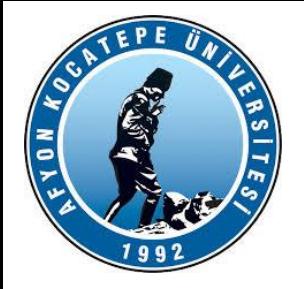

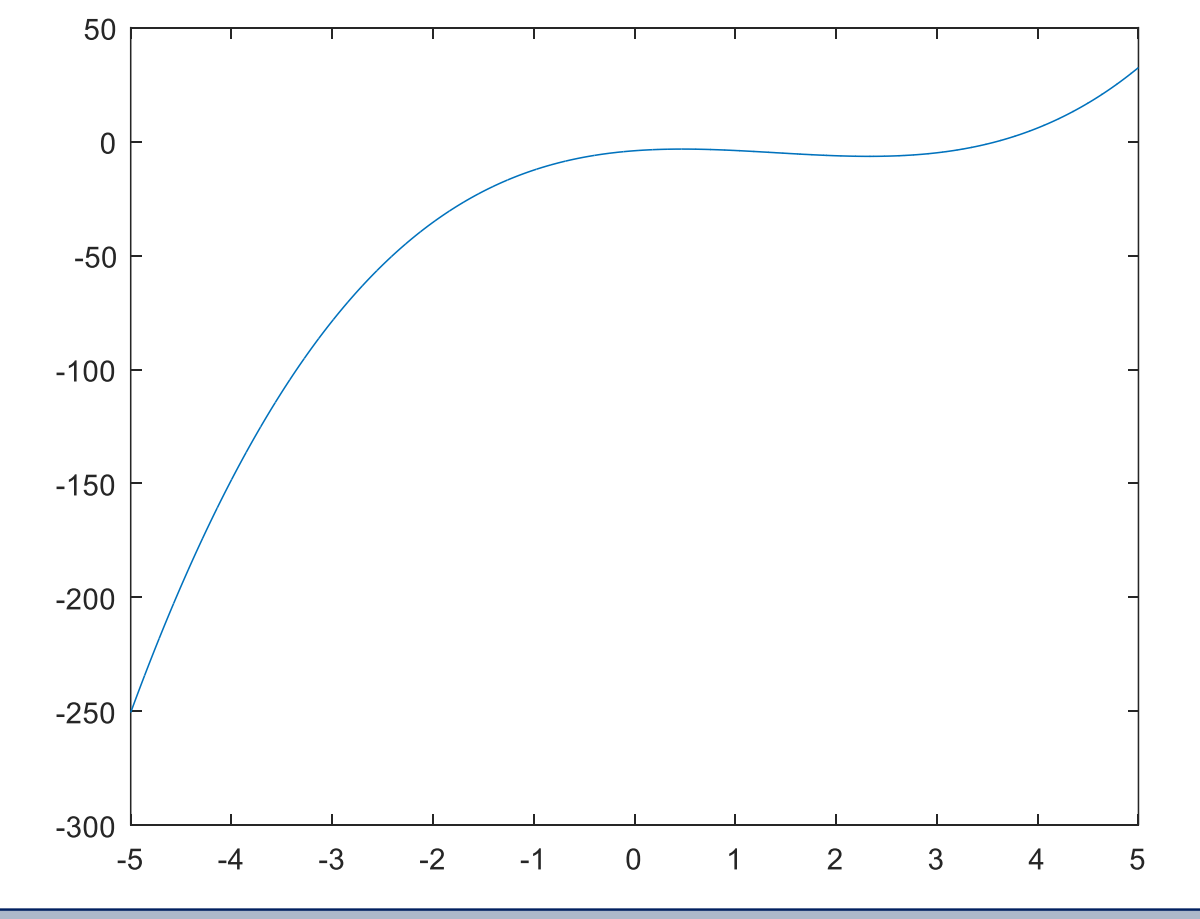

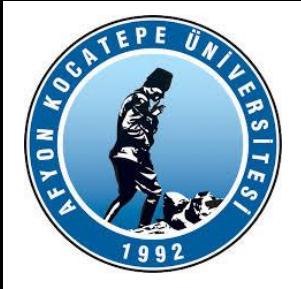

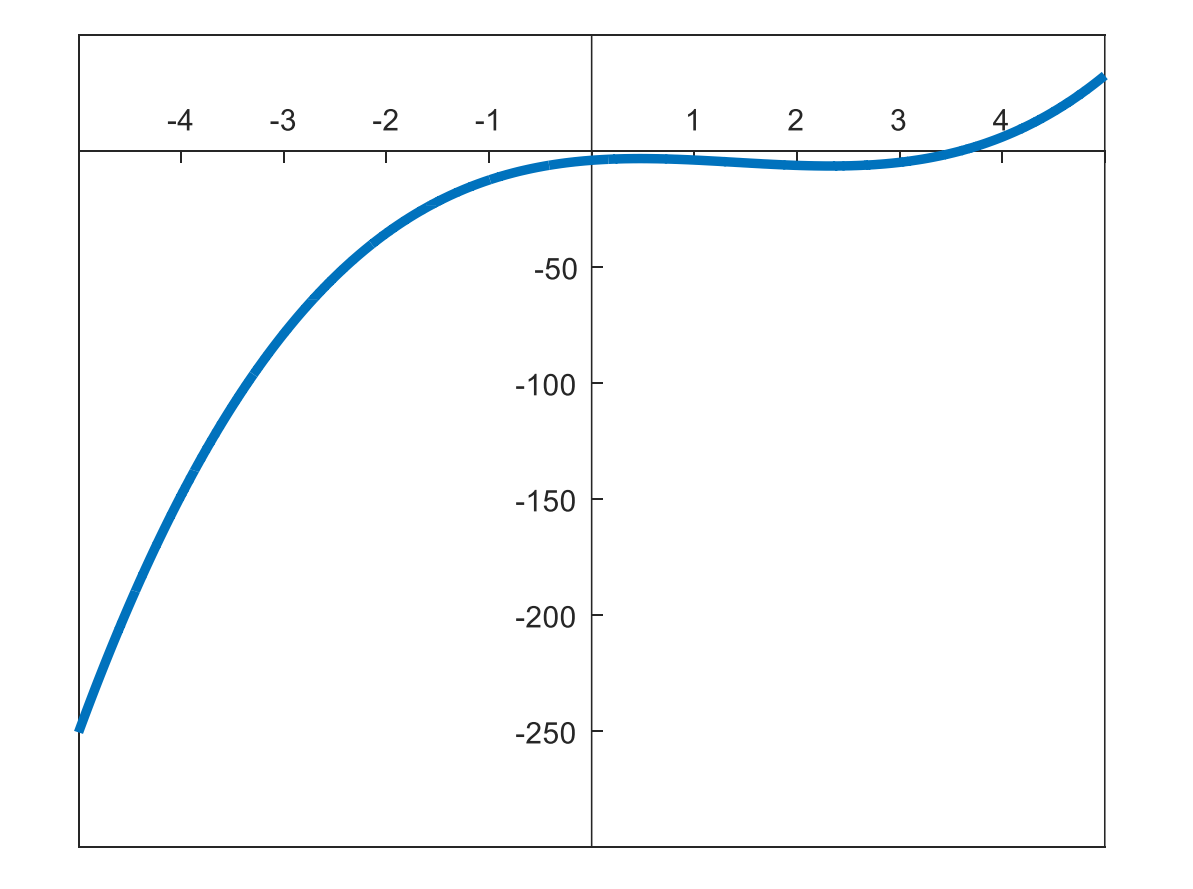

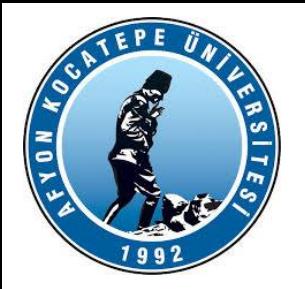

### y=x-2+ln(x) fonksiyonunun köklerini bulunuz.

### x=[-2:0.1:2]; aralığında

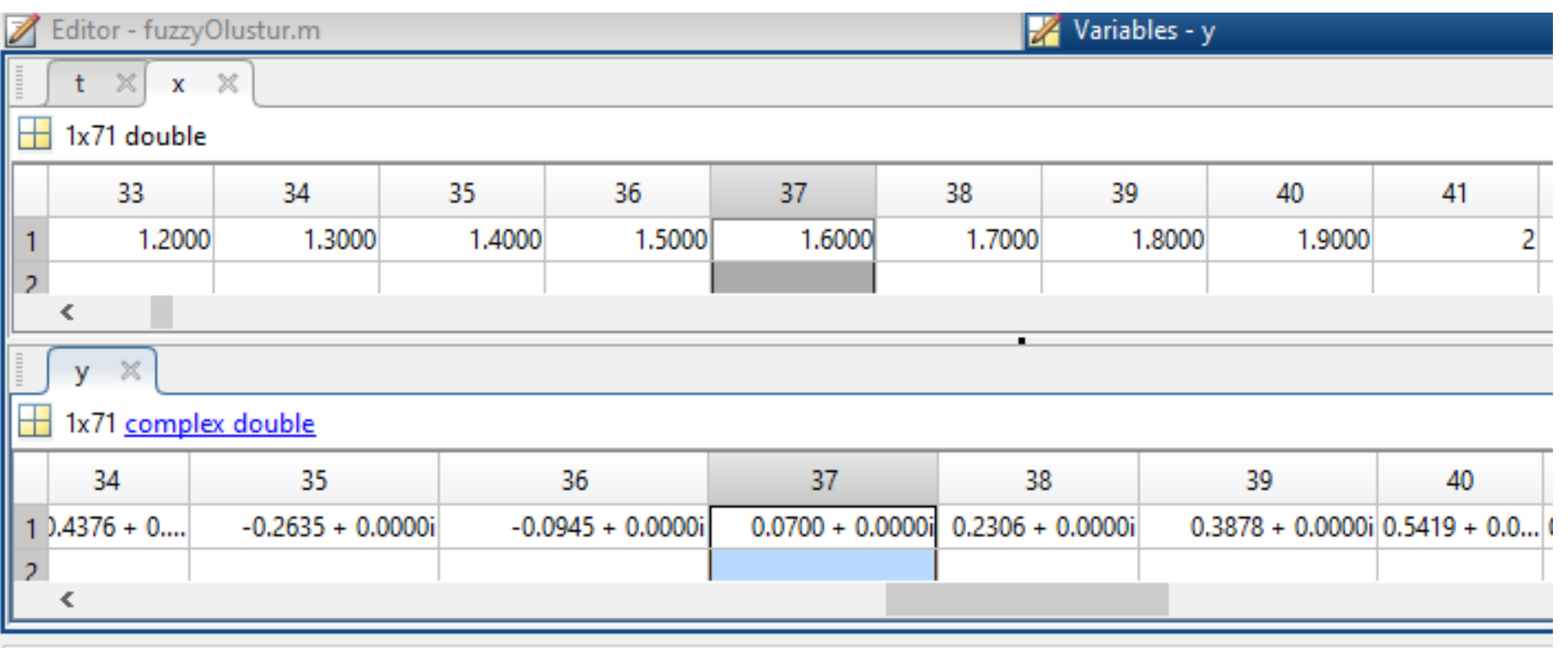

AFYON KOCATEPE ÜNİVERSİTESİ

AFYON KOCATEPE ÜNİVERSİTESİ

Teknoloji Fakültesi Mekatronik Mühendisliği Görüntü İşleme Dersi

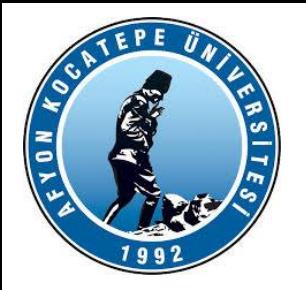

### x=[1.5:0.01:2]; aralığında (Aralıkları daha hassas değiştirelim.)

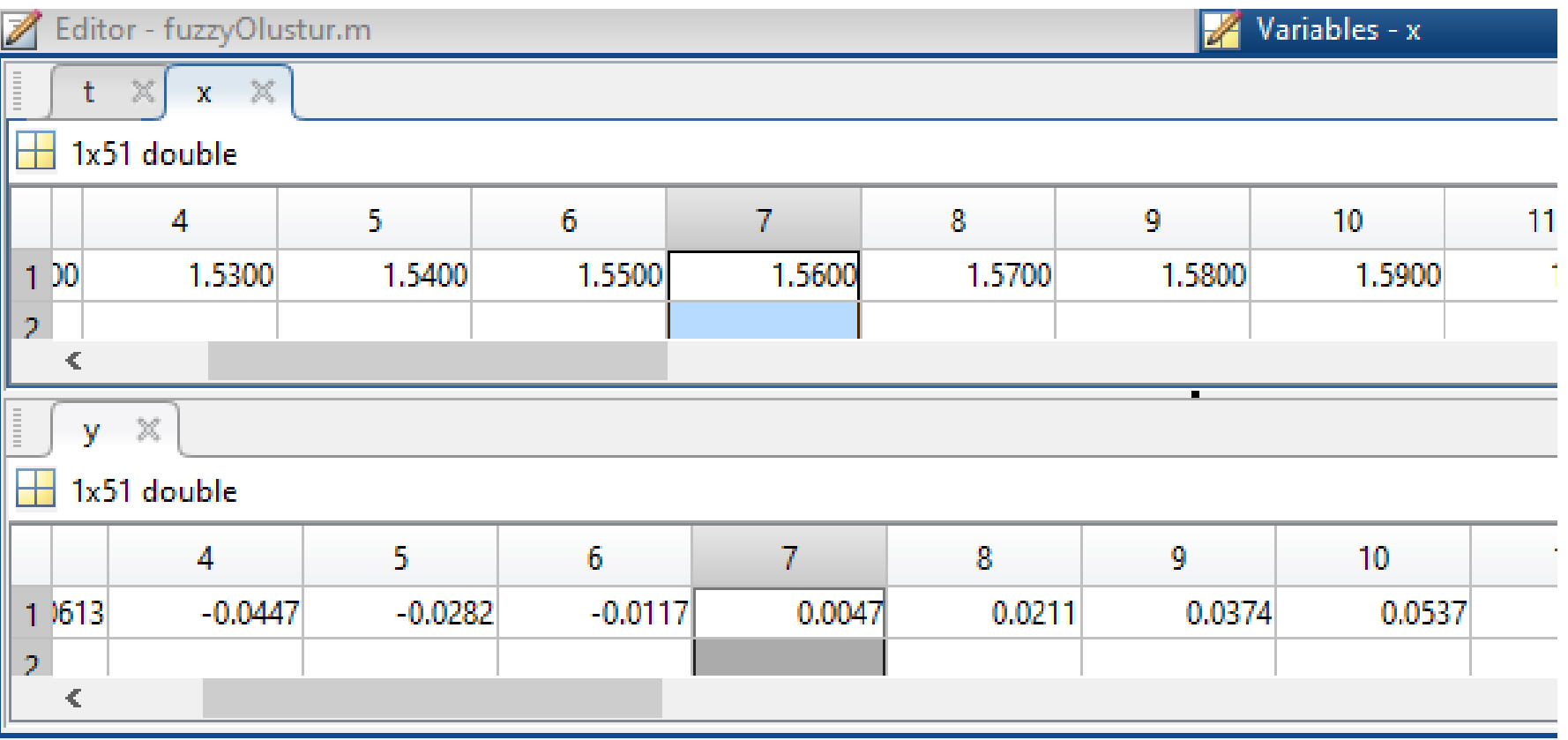

Teknoloji Fakültesi Mekatronik Mühendisliği Görüntü İşleme Dersi

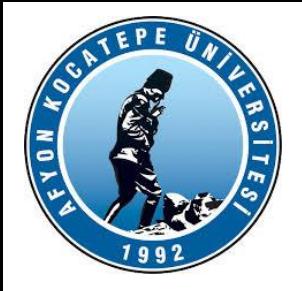

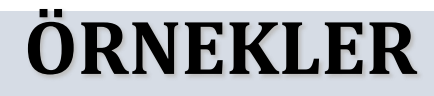

### y=3-2\*x-exp(-x); fonksiyonunun köklerini bulunuz.

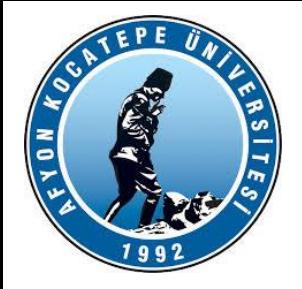

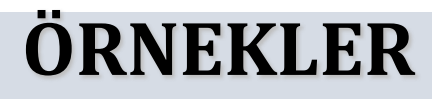

### fx0=sqrt(x0)+log(x0)-2\*sin(x0/2); köklerini bulunuz.

Teknoloji Fakültesi Mekatronik Mühendisliği Görüntü İşleme Dersi

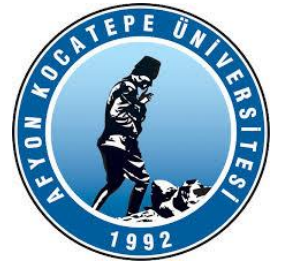

 $A =$ 

*» B= 5*

*-6*

*2*

2 1 -1

1 -2 3

 $-1$  1  $-1$ 

### **DOĞRUSAL DENKLEM ÇÖZÜMÜ**

### **Matrislerle Doğrusal Denklem Çözümü:**

1) x,y,z nin katsayılarını bir A matrisinde yazalım.

2) Eşitliğin ikinci tarafını bir B matrisine yazalım.

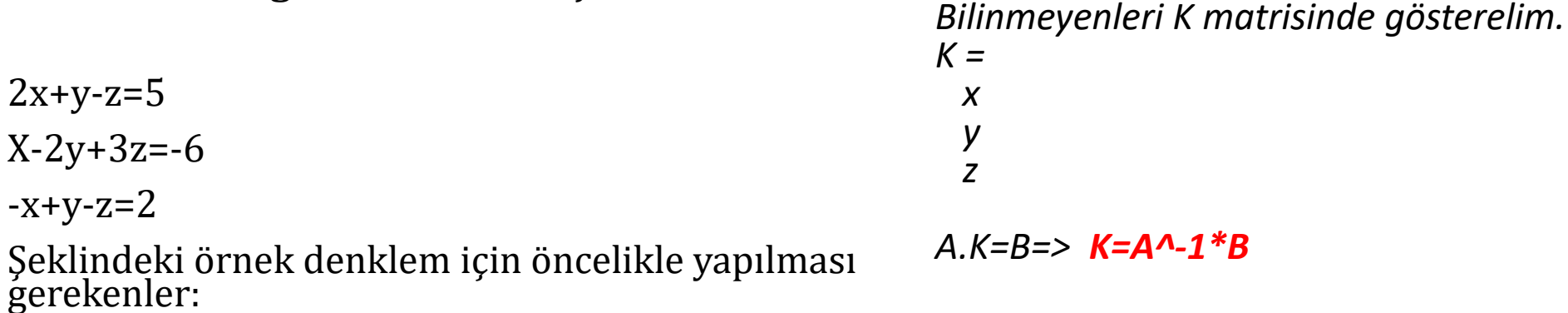

Teknoloji Fakültesi Mekatronik Mühendisliği Görüntü İşleme Dersi

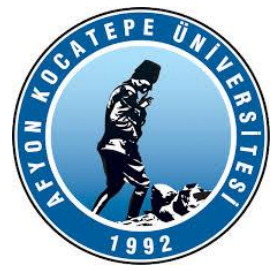

*3.) Bilinmeyenleri K matrisinde gösterelim.*

*K = x y z*

### *A.K=B=> K=A^-1\*B*

4.) İşlemimizi uygulayalım…

*» K=inv(A)\*B*

*K = 1 2 -1* **Bu durumda x=1, y=2 ve z=-1 'dir.**

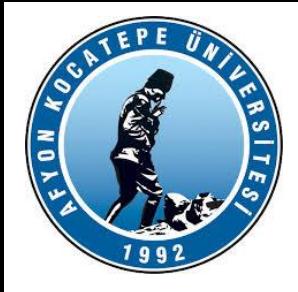

Örnek: 3x-4y+z=14.85-4i X+2y-3z=-10.55+2i  $-2x-y+z=1.85-i$ 

Denkleminde x,y ve z değişkenlerini bulunuz.

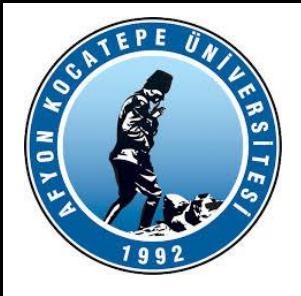

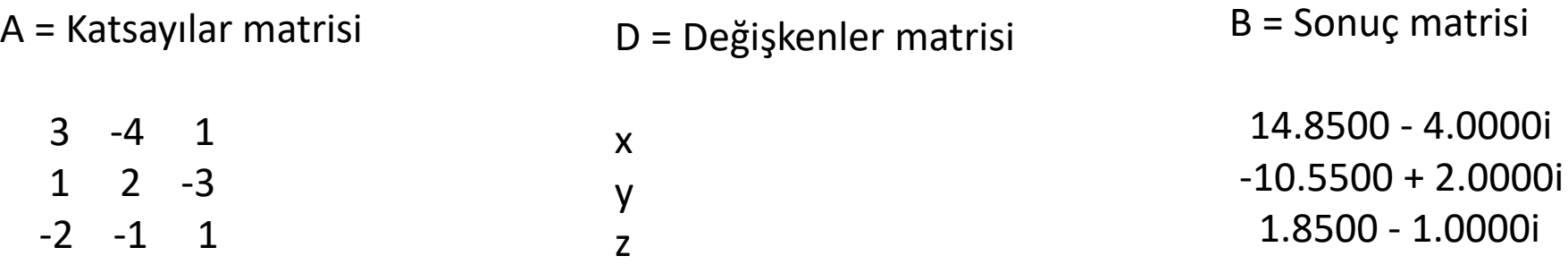

### $D=inv(A)*B$

#### $D =$

1.4000 -2.0000 + 1.0000i 2.6500

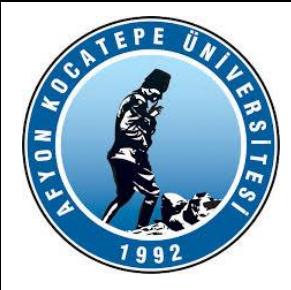

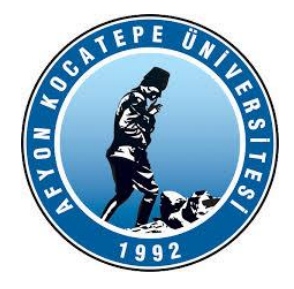

Teknoloji Fakültesi Mekatronik Mühendisliği Görüntü İşleme Dersi

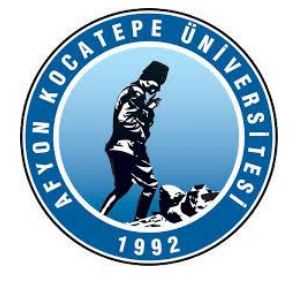

**fprintf** (**'**çıkışta gösterilmesi istenen ifade**'** , **'**ifadenin gösterilme biçimi**'** , değişken listesi)

'Çıkışta gösterilmesi istenen ifade'**:** Tırnak içine hangi ifade yazılırsa ekranda bu ifade gözükür.

**'**ifadenin gösterilme biçimi**':** Burada, ifadenin MATLAB ortamında aldığı değerin hangi formatta ekrana yazılacağını belirten kodlar kullanılır.

Bu kısımda % işaretinin arkasından hassasiyet belirleme ve dönüşüm (c,d,e,E,f,F,g,G, i,o,s,u,x,X) karakterlerinden biri kullanılır.

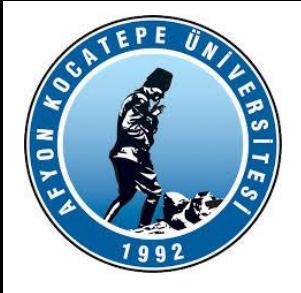

Örneğin s; değişken olarak 'karakter' seçildiği zaman kullanılır. Bu karakterlerin bazılarının ne ifade ettiği aşağıdaki örneklerde gösterilmiştir. Diğer karakterler ile ilgili bilgi ise etkileşimli yardım penceresinden öğrenilebilir. Daha sonra kullanılan \n,\r,\t,\b,\f gibi tanımlar ile de (sırası ile); satırbaşı, yeni satır, sekme, geriye doğru silme ve yeni sayfa işlemi gerçekleştirilebilir.

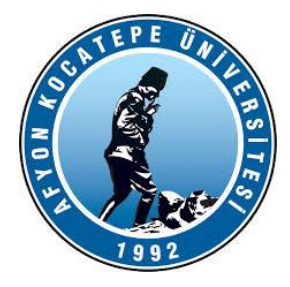

### *fprintf*

**%a.bf :** f ifadesi sayının **sabit noktalı** olduğu anlamına gelir (default olarak short e formatındadır). f sayısı gösterim olarak 'a.b' gibi iki sayıdan meydana gelir. 'a' sayısı değişkenin aldığı değerin işareti, tam kısmı ve varsa noktayı da dahil ederek noktadan sonraki rakam sayısını içerir. 'b' sayısı ise sabit noktalı sayının noktadan sonra ekrana yazılması istenen rakam sayısını gösterir. Eğer tamsayı için kullanılacak rakam sayısı 'a', olması gerekenden az olsa bile ekrana yazılan sonuç hatalı olarak ortaya çıkmaz.

>> sicaklik=1056.789432;

>>fprintf('sicaklik=%4.0fderece',sicaklik)

sicaklik=1057derece

>>fprintf('sicaklik = %4.1f derece',sicaklik) sicaklik = 1056.8 derece

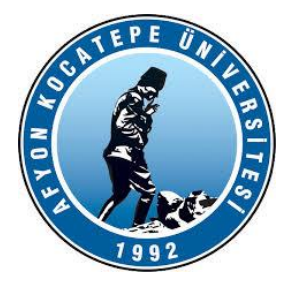

### *fprintf*

Örnek olarak 'Ahmet Sadık' adındaki bir öğrencinin adı, soyadı, okul numarası, ilgili dersi, bu dersten aldığı not alta alta ekrana yazdırılsın. Bunun için fprintf komutundan yararlanılabilir;

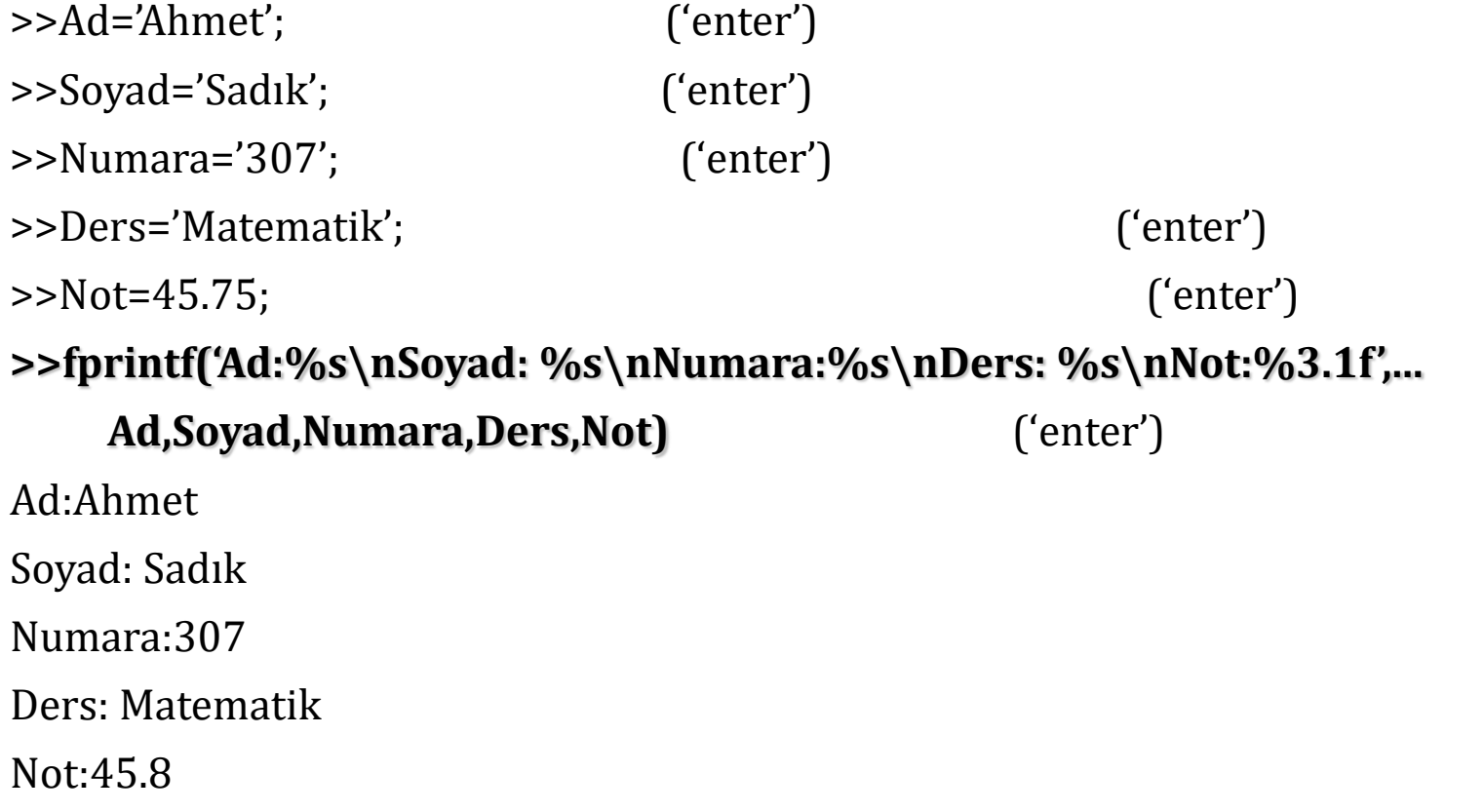